# 

# Step-by-step instructions to download and use DDC Multimedia on a computer

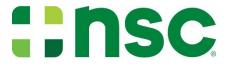

## Only active, currently credentialed DDC Instructors can download and use our DDC multimedia

All NSC DDC multimedia and all content therein is copyrighted by National Safety Council

Duplicating, copying, or sharing any form of NSC intellectual property without the expressed written permission by NSC is a violation of international law

## Go to https://learn.nsc.org

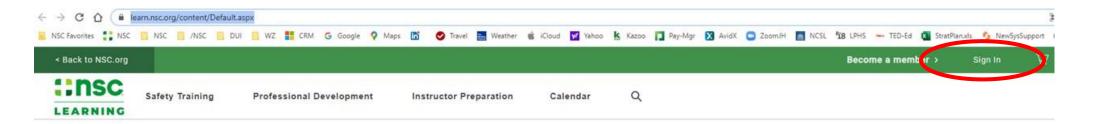

## NSC helps save lives, from the workplace to anyplace.

The National Safety Council offers a variety of training to help eliminate the leading causes of preventable injuries and deaths.

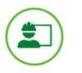

Safety Training Build your safety skills and knowledge to keep yourselves and others safer

Learn More

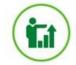

Professional Development Tools, experiences and credentials help you progress in your safety journey

Learn More

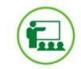

Instructor Preparation Become authorized to help NSC train others as an instructor

Learn More

**NSC Top Safety Courses** 

## Choose "Sign In" button (top right): Login / Create Account / Forgot Password

|       |            |            |            |         | 🐣 My Account | 🐂 My Cart: 0 Items \$0.00 | Login |
|-------|------------|------------|------------|---------|--------------|---------------------------|-------|
| ::nsc | Store Home | Products - | Contact Us | nsc.org |              | Search Products           | Q     |
|       |            |            |            |         |              |                           |       |

HOME / LOGIN

#### NSC NEW CUSTOMERS/MEMBERS

By creating an account you will be able to access your exclusive member resources. You will also be able to move through the checkout process faster, store multiple shipping addresses, view and track your orders in your account and more.

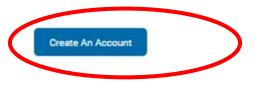

#### EXISTING NSC CUSTOMER/MEMBER

If you have an account, please log in.

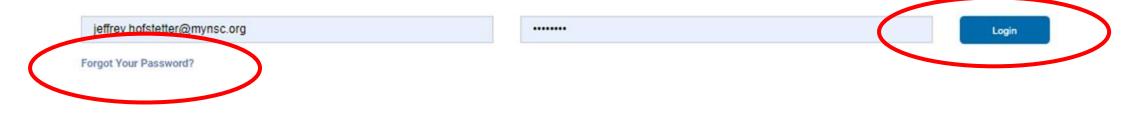

## Once logged in, hover over "Instructor Preparation" and Click "Driver Training" from the drop down menu

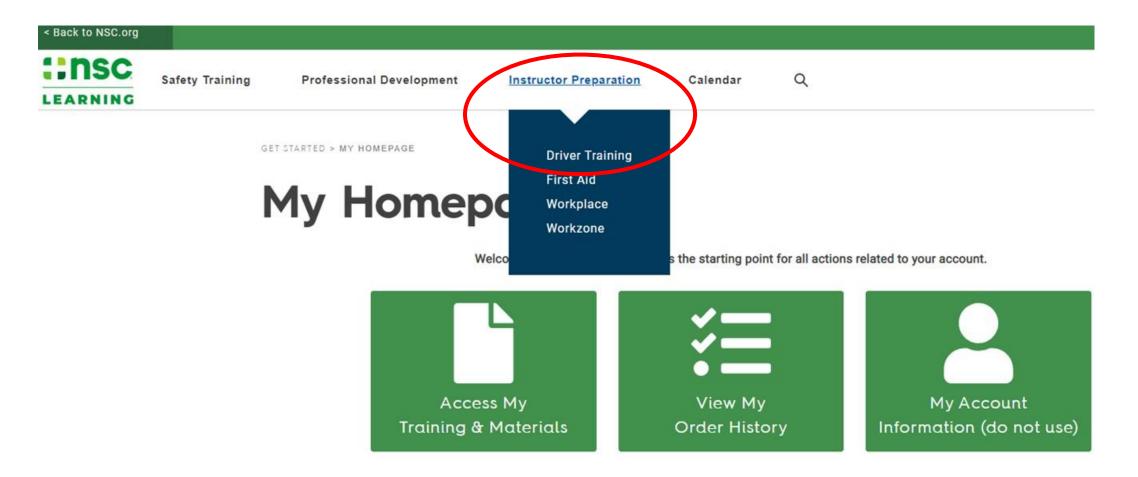

## Any Instructor Materials available for the Instructor to download will be listed

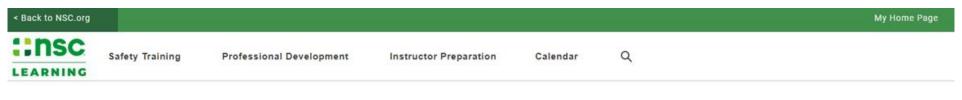

GET STARTED > PRODUCT CATALOG

## **Product Catalog**

|                                                                              | Displaying 1-3 of 3                                                                                                    |      |                |
|------------------------------------------------------------------------------|----------------------------------------------------------------------------------------------------|------|----------------|
| Filter Search                                                                | Name                                                                                                    | Date | Price          |
| keyword > Instructor Preparation                                             | Instructor Materials for Alive at 25, 4th Edition - Complimentary<br>Used to download and install instructor materials onto a computer or<br>USB Drive.                        | N/A  | <b>\$</b> 0.00 |
| Driver Training First Aid Workplace Workzone                                 | Instructor Materials for Attitudinal Dynamics of Driving, 4th<br>Edition - Complimentary<br>Used to download and install instructor materials onto a computer or<br>USB Drive. | N/A  | \$0.00         |
| Professional Development Advanced Safety Certificate BCSP Certification Prep | Instructor Materials for Chronic Offender, 1st Edition -<br>Complimentary<br>Used to download and install instructor materials onto a computer or<br>USB Drive.                | N/A  | \$0.00         |

Order By Date

Add to Cart

Add to Cart

Add to Cart

~

## Click the "Add to Cart" button; you may browse back to the list and add another or finish one at a time

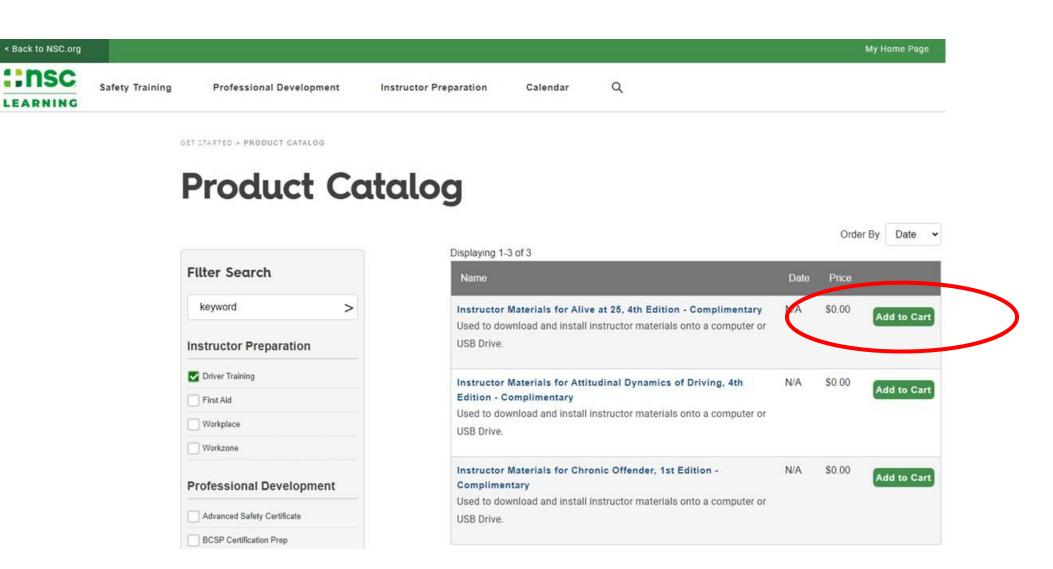

You will be taken to the shopping cart; Click "Next" (you will not be charged)

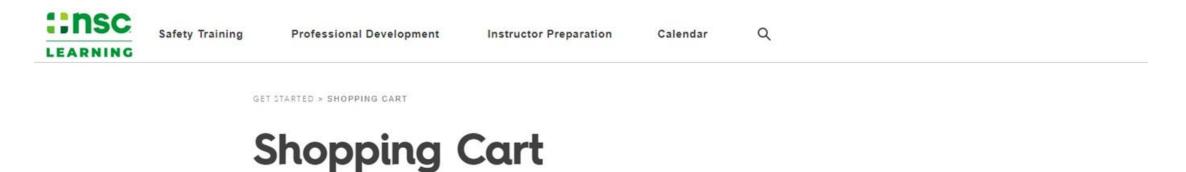

| Item Description                                                                      | Quantity <b>STOP and READ</b><br>Qty 1 MUST be for yourself | Amount | Sub Total | Remove |
|---------------------------------------------------------------------------------------|-------------------------------------------------------------|--------|-----------|--------|
| Instructor Materials for Attitudinal Dynamics of Driving, 4th Edition - Complimentary | 1                                                           | \$0.00 | \$0.00    |        |
|                                                                                       |                                                             |        | Cine      |        |

## On the Order Confirmation screen, click the "My Training & Materials" button

Launch the items one at a time and follow the instructions carefully < Back to NSC.org ::nsc Safety Training Professional Development Instructor Preparation Calendar Q LEARNING

GET STARTED > PAYMENT METHOD

## Order Confirmed

Your order has been processed. Your order number is: 342131

Click here to view a printable invoice of this order.

Your order includes access to training or electronic materials.

To access these items in the future click the "My Homenage" link (login if prompted) and then click on "My Training & Materials."

To access these items now, click the following button My Training & Materials

#### Choose "Select" next to the course materials to be downloaded

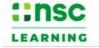

Safety Training Professional Development

lopment Instructor Preparation

aration Calendar

## My Training & Materials

Below is a list of items you have purchased. If you have questions regarding your access, please contact support.

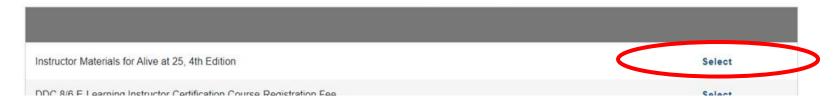

Q

## READ INSTRUCTIONS CAREFULLY FIRST... then choose the "Launch File" link

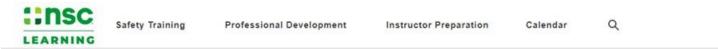

GET STARTED > MY HOMEPAGE > MY TRAINING & MATERIALS > INSTRUCTOR MATERIALS FOR ALIVE AT 25, 4TH EDITION

#### Install Instructor Materials

|                              | Course Item                                                                                                    | Status   |          |
|------------------------------|----------------------------------------------------------------------------------------------------|----------|----------|
|                              | Install Instructor Materials Click Download to retrieve the Installation File. Once the download is complete, launch the file to install the materials to your computer or a USB Drive. You may receive a number of warning messages. The install will be canceled if you don't explicitly allow the program to continue. When warned in windows 10, you will need to click the "More Info" link before you can use "Run Anyway". Other operating systems/versions should be similar.Once installed, the Materials will be in a folder named "NSC Course Materials".  BEFORE clicking "Extract" be certain to select the location where you want all NSC Instructor Materials stored. We recommend your Desktop, your main hard drive (typically c:) or the drive letter for the USB you've inserted. Remember to use the same location for any future material downloads. You can type the location into the extract window or use the browse button to select it.  Please be patient: These files are very large and make take a significant amount of time to process before you see the extract window. Please be patient and do not launch the downloaded file multiple times as this will only slow your computer further. | Complete | Download |
| Downloaded file here         |                                                                                                    |          |          |
|                              | You have completed this activity!                                                                                                    |          |          |
| 🖬 Alive at 25 - 4th Eexe 🔨 🗎 | BTR 11March2021pdf                                                                                                    |          |          |

DOUBLE CLICK the downloaded .exe file... THEN BE PATIENT while .exe runs

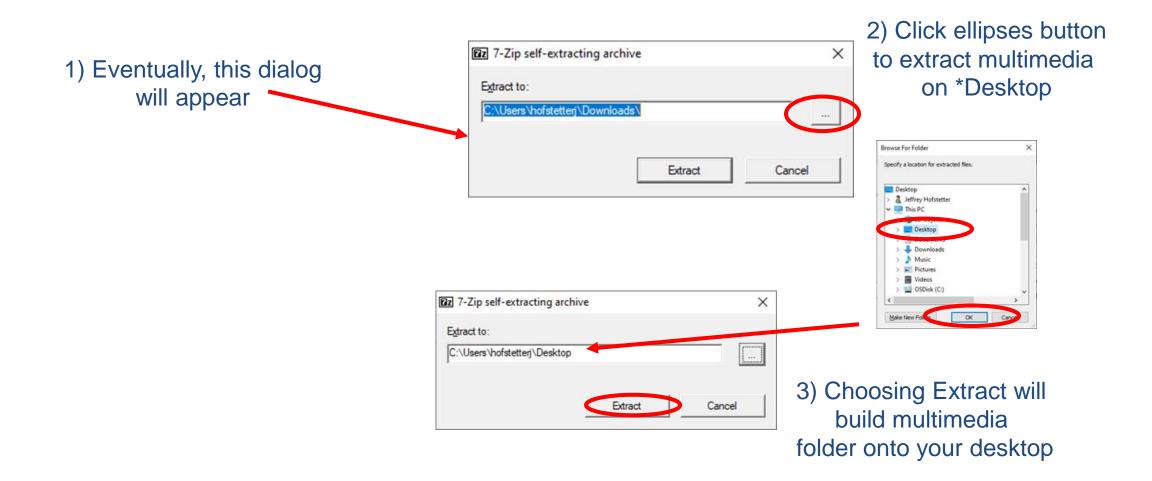

Note: you can install the multimedia wherever you chose but on your Desktop is easiest to find

## DDC multimedia will extract the files

| 66 99% Extracting                                   |                                                |                  | - | ×       |
|-----------------------------------------------------|------------------------------------------------|------------------|---|---------|
| Elapsed time:                                       | 00.00.07                                       | Total size:      |   | 184 M   |
| Remaining time:                                     | 00.00.00                                       | Speed:           |   | 25 MB/s |
| Files:                                              | 0                                              | Processed.       |   | 154 M   |
| Compression ratio:                                  |                                                | Compressed size: |   |         |
| Extracting                                          |                                                |                  |   |         |
| NSC Course Materials\Alive<br>video_6HBCqM9yS9c_22_ | e at 25 - 4th Edir1'inobile\<br>56_720x406.jpg |                  |   |         |
| NSC Course Materials/Aivy<br>vdeo_GHBCqM3yS3c_22_   | e at 25-4h Edirt'inoble\<br>56_720x406.pg      |                  |   | -       |
| NSC Course Materials V&w<br>vdeo_SHBCqM3yS3c_22_    | e at 25 - 4th Ed r1*mobile\<br>56_720x406.pg   |                  |   |         |

If you chose to install on your Desktop, an "NSC Course Materials" folder will be created right on your Desktop

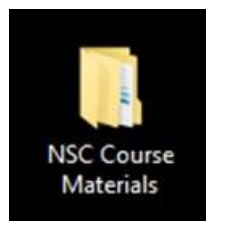

If you installed somewhere else, use your Windows Explorer to find the folder

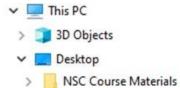